## **Run Ecopath Console Example**

In this example a simple console application is examined that performs the very basic steps needed to work with the Ecopath code: loading a model, running Ecopath, and extracting a value from the Ecopath results. It is assumed that you have access to the Ecopath source code.

```
i. Open Visual Studio/Visual? Studio Express and open the file
```
[EcopathLocation]\Ecopath6\Sources\EwETutorials\EwEConsoleAppExample\EwEConsoleAppExample.sln

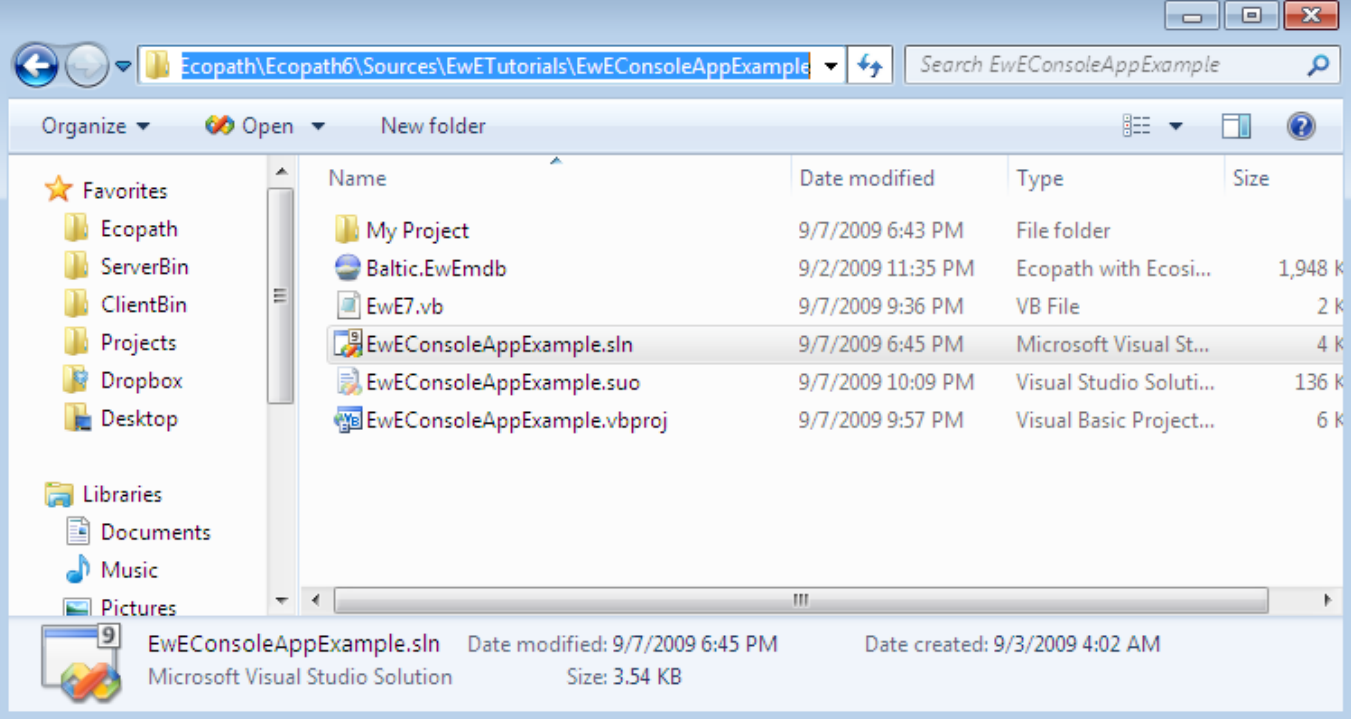

Run the applicaition by hitting F5 or Debug>Start Debugging in the menu. One should see the following written in the console:

```
Group 'Spring phytopla' EE estimated to 0.2006739
Press a key to exit
```
i. To see the code, find the solution explorer on the right and browse to the file EwE7.vb as seen below.

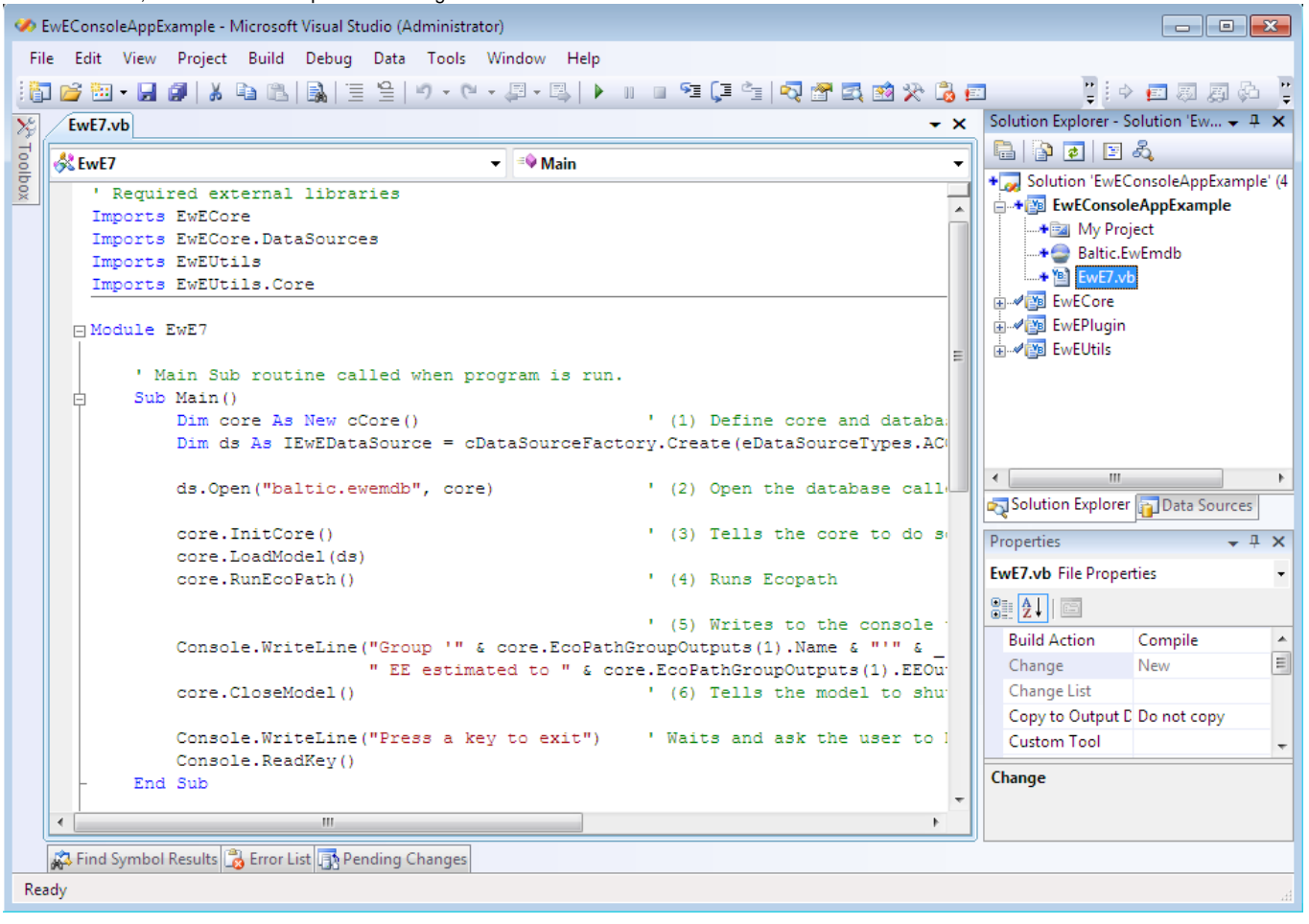